# **Reports**

If you do not have access to the below reports, please contact [blalock@uthscsa.edu](mailto:blalock@uthscsa.edu) or [mendozamm@uthscsa.edu](mailto:mendozamm@uthscsa.edu) .

#### **To access Reports:**

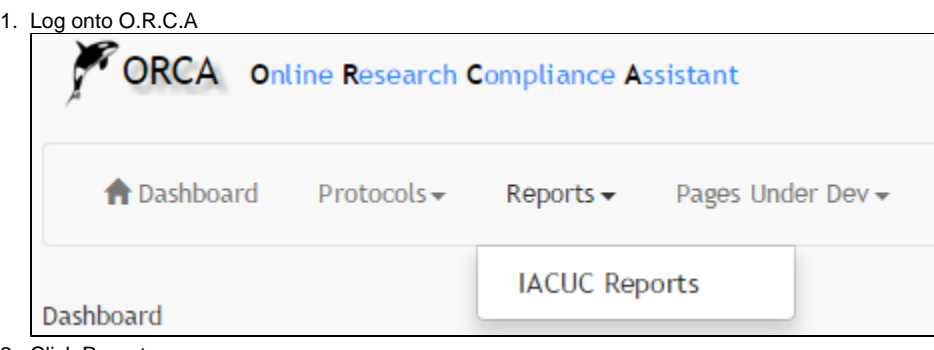

2. Click Reports 3. Click IACUC Reports

The first section searches for Study Personnel within a protocol by: Protocol No., PI or Co-PI. The last option **All IACUC Protocol Personnel** will provide you a list of all individuals and the protocols they are on.

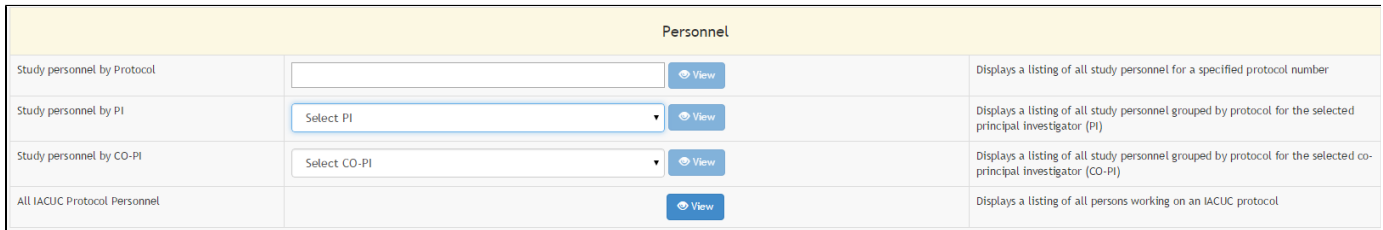

The second section searches for species within a protocol by: Protocol No., PI, or Co-PI.

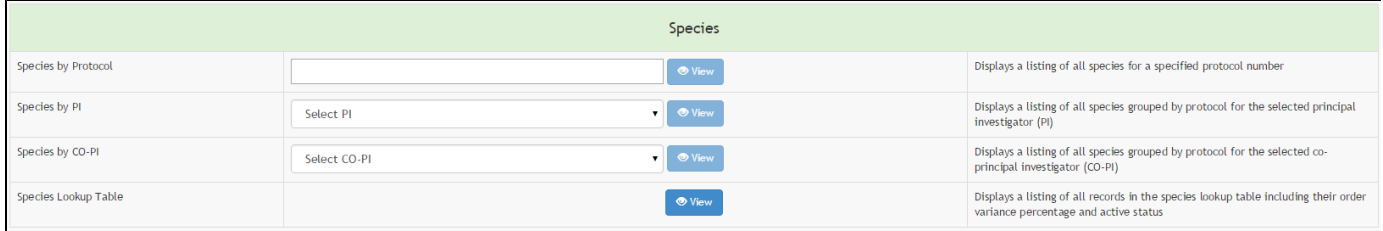

## **Personnel Reports:**

#### **Search by Study personnel by Protocol**

Using the first field, personnel by Protocol will allow you to type an individuals name

#### **Search by PI**, James Garrison.

All protocols associated with the PI will display within the left menu. If we searched by Co-PI, all protocols that individual is associated with will also be displayed within the left menu.

The personnel listed will also include their contact status: POC (point of contact); Emergency; and if training has been verified. COI status is not yet available.

If personnel is assigned as either Co-PI or Delegate, that will be indicated within their name field, first column.

Clicking on a person's name will display contact information (phone/email) and links to view the person's training on the left hand side of the page.

#### **Search by Co-PI**

Use this field to search for protocols by the Co-PI to a protocol

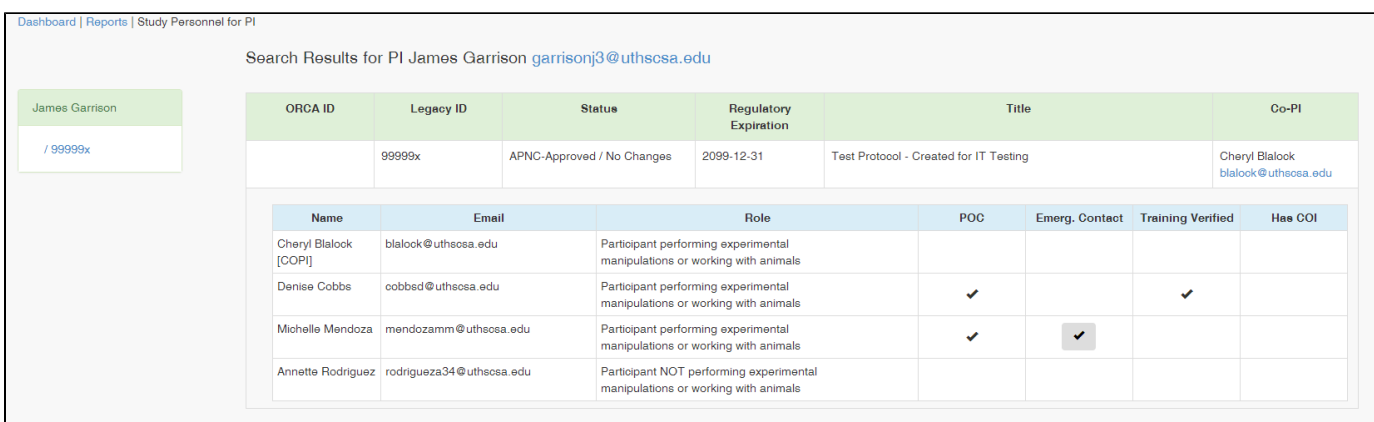

#### **Menu**

Clicking on an individual within study personnel will place their information on the left menu. Within the menu, **Training** options will be shown. If a training type, CITI or Knowledge Center is clicked, a window will display with course work for either CITI or Knowledge Center. James Garrison

/99999x

Cheryl Blalock

Phone Work: (210) 567-8252

Training

CITI

Knowledge Center

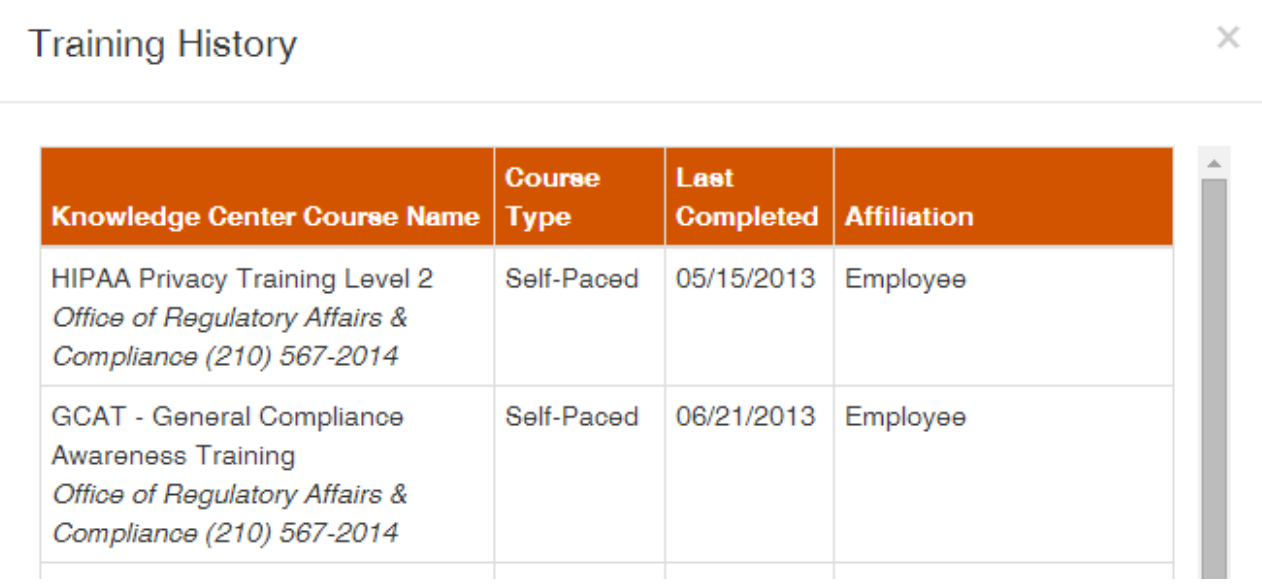

#### **New Report - December 2014** Search by All IACUC Protocol Personnel

Clicking the View button will provide you a list of all individuals on IACUC protocols and the Protocols they are assigned to.<br>Click Ctrl+F to search for a specific person

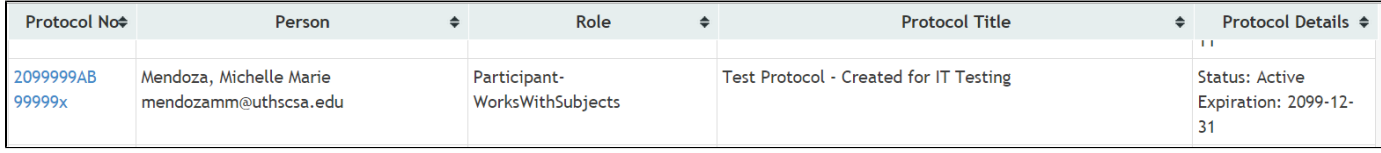

### **Locate contact information for the person:**

- 1. **Click** on the Protocol No. in the first row
- 2. You will be directed to the Study Personnel for Specific Protocol report
- 3. Click on the person's name, and you will see additional information on the left menu with phone number and email address.

If the PI has designated a POC or Emergency contacted, they will be listed on this page.

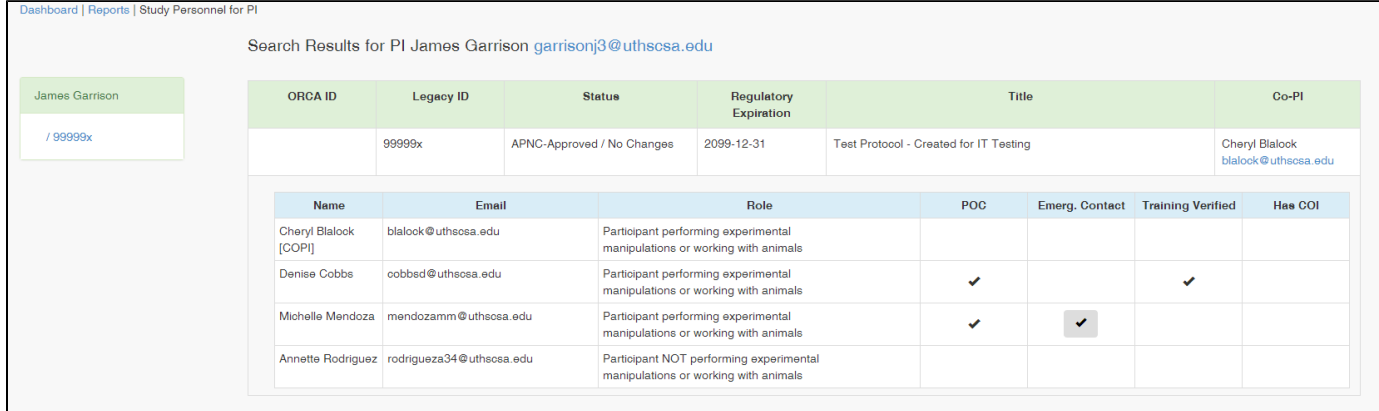

# **Species Report:**

The below example shows the search by PI, James Garrison. All protocols associated with the PI will display within the left menu. If we searched by Co-PI, all protocols that individual is associated with will also be displayed within the left menu.

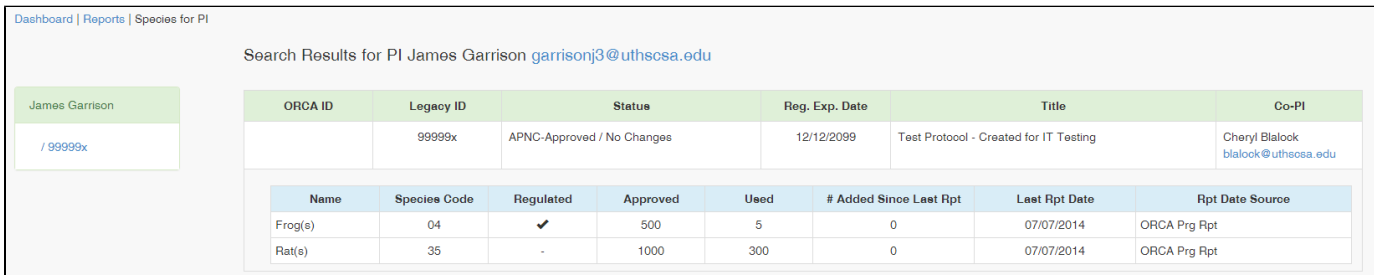

#### **Species Report: Column Names and Definitions**

Name: the name of the species

Species Code: code used in the People Soft purchasing system Regulated: if checked indicates this is an USDA regulated species Approved: the total number of animals approved on the protocol

Total Used: the total number of animals used on the protocol

Added Since Last Report: the number of animals ordered through People Soft since the Last Report Date

Last Rpt Date: the last date the number of animals added was reported. This date's source can be from either the last date an on-line progress report was submitted (**ORCA Prg Rpt**), the last date someone from DLAR was asked for the number is preparation of beginning a progress report and DLAR recorded the date in CEDAR (**CEDAR Query Date**), or if neither of previous two dates are available then the number purchased in the last year is used. (**Today -1 year**),

**Note: If a progress report was not submitted through ORCA last year, the Rpt Date Source will show Today -1 year, and the # Added Since Last Rpt will be an estimate. You will still need to confirm with LAR.**

### Examples:

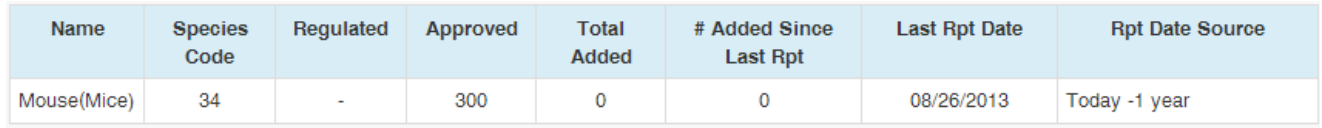

Indicates there have been 0 mice species added to the protocol since 8/26/2013. **Today -1 year** indicates the system does not have an accurate date for the last report date.

When the PI/CoPI or Delegate access their protocol to submit a progress report, the number displayed will be **0.**  The PI/CoPI or Delegate can edit this number if the number.

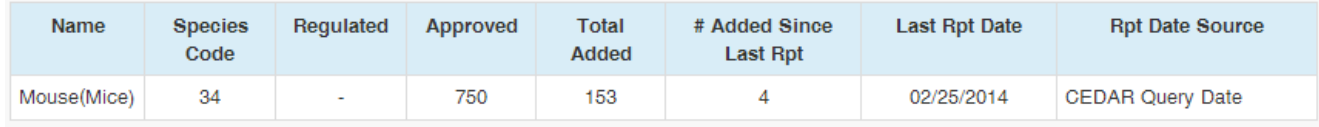

Indicates 4 mice species have been added to the protocol since 02/25/14. **CEDAR Query Date** indicates the system is pulling from **CEDAR (i.e. gathering results from PeopleSoft)**.

When the PI/CoPI or Delegate access their protocol to submit a progress report, the number displayed will be **4.**  The PI/CoPI or Delegate can edit this number if the number of species added is incorrect due to breeding, transfers, or orders not completed.

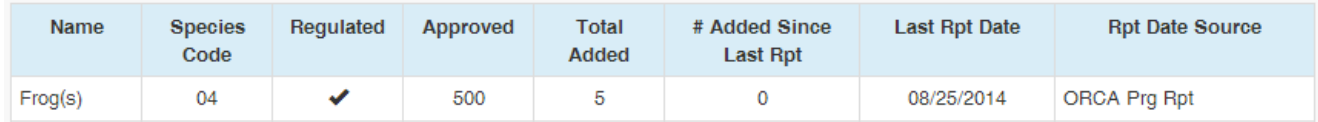

Indicates 0 frog species have been added since the last **approved** progress report which was submitted on 8/25/2014 by the PI/CoPI. **OR CA Prg Rpt** indicates the system is getting the last report date from an on-line progress report submitted through ORCA.

When submitting the next progress report, the PI/CoPI or Delegate can edit this number if the number of species added is incorrect due to breeding, transfers, or orders not completed.